## **9.2 Class Facility Search**

**Purpose:** Use this document as a reference for how to search for a class facility in ctcLink.

**Audience:** Class Builders

You must have at least one of these local college managed security roles:

- ZZ CM Local Configuration
- ZZ CS Search Class Cat Faculty

If you need assistance with the above security roles, please contact your local college supervisor or IT Admin to request role access.

## **Class Facility Search**

**Navigation: NavBar > Navigator > Curriculum Management > Facility and Event Information > Class Facility Usage** 

- 1. The **Class Facility Usage** search page displays.
- 2. Enter your **SetID**.
- 3. Enter **Building**.
- 4. Select **Search**.

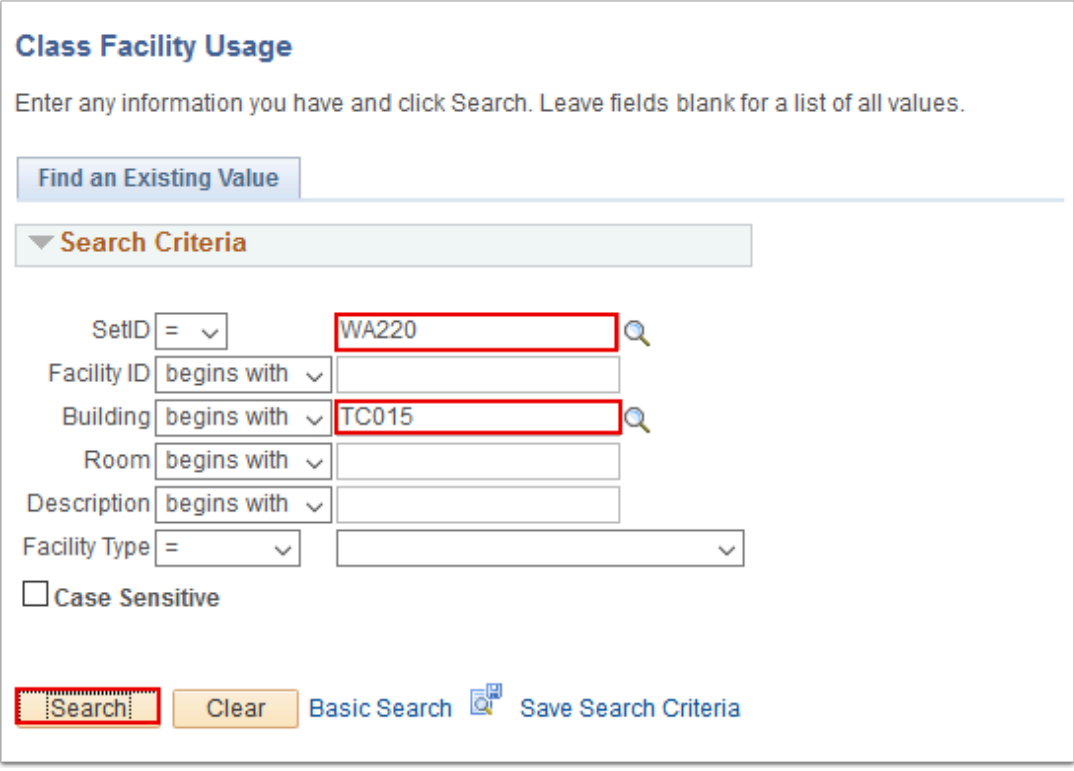

5. A list of qualifying rooms displays at the bottom of the Class Facility Usage search page. Select one.

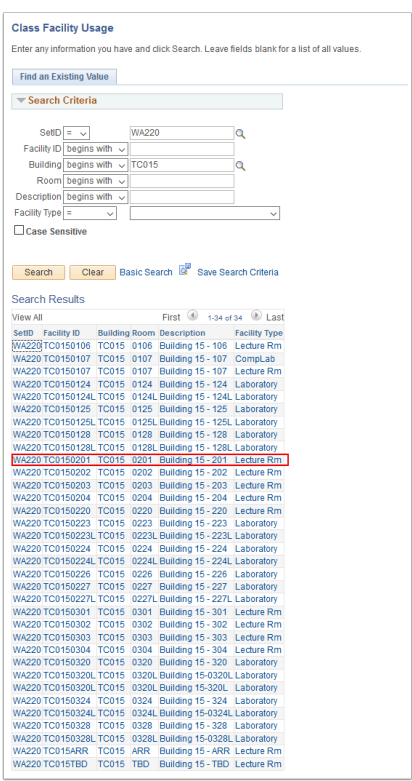

- 6. The **Class Facility Usage** page displays.
- 7. Enter **Term**.
- 8. Enter **Session**.
- 9. Enter **Day of the Week**.
- 10. Select **Fetch Class Meetings**.

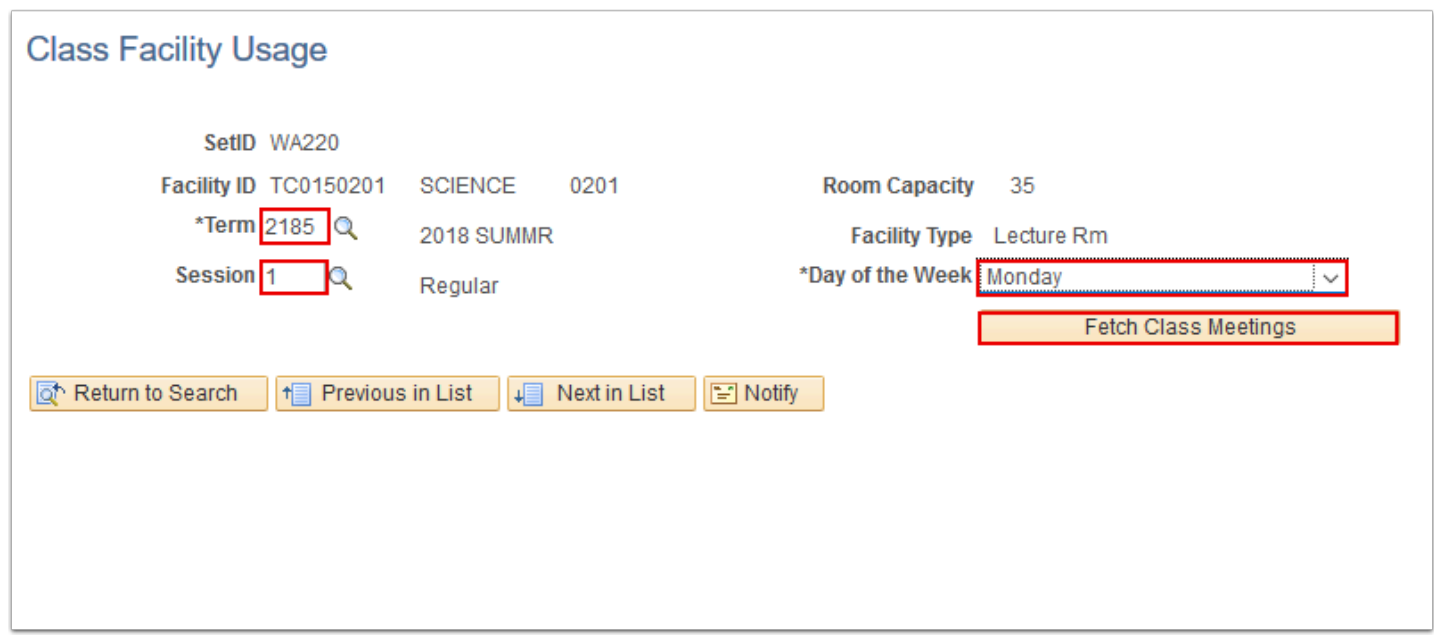

11. The results will display what is already scheduled in that building and room with the times.

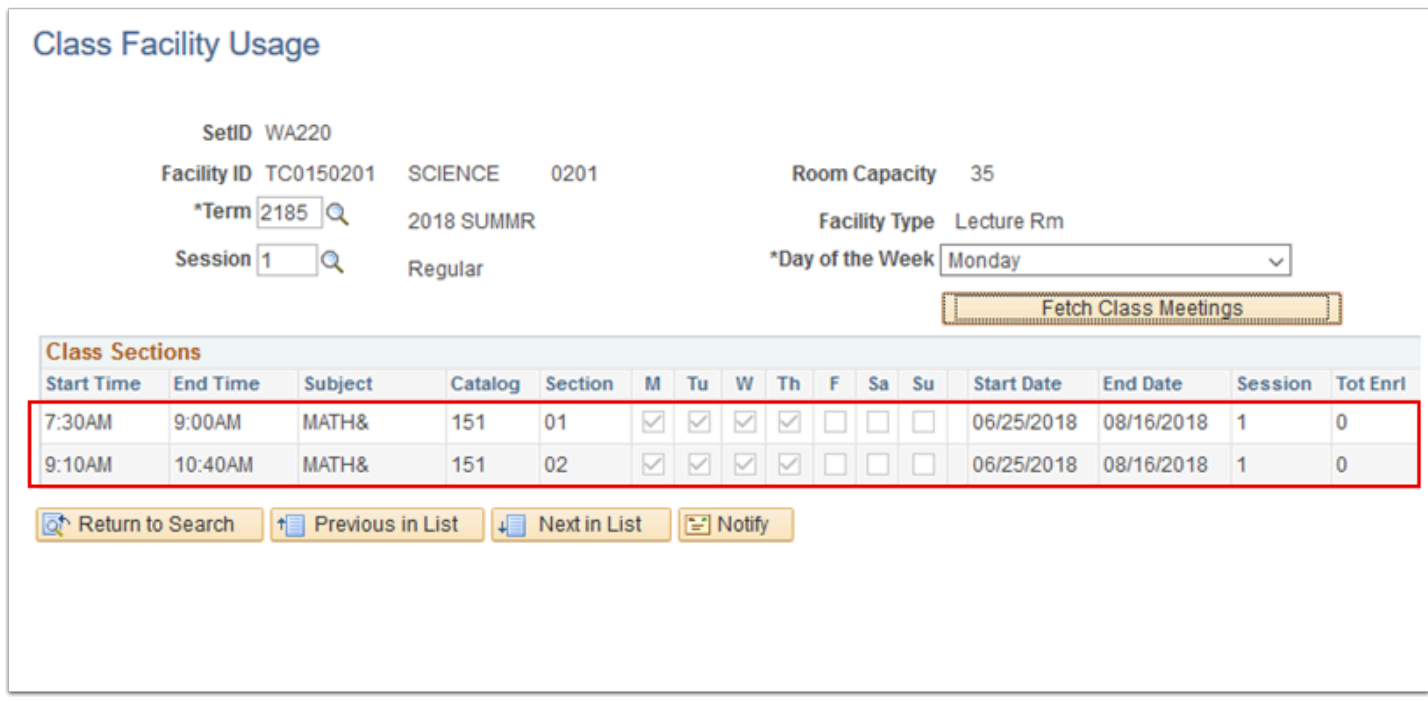

12. Process complete.